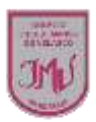

## **TAREA**

## **Al texto que traspasaste a Word debes darle el siguiente formato.**

- El título debe ser Times new Roman número 14 en negrita y justificado.
- Quitar la cursiva a los párrafos del texto.
- Agregar encabezado de página que señale quién está editando el texto.
- Agregar número a la página.
- Revisar el documento de manera que esté sin faltas ortográficas.
- Agregar una imagen.
- Guardar el archivo con un nuevo nombre en el escritorio del computador.

Al finalizar la TAREA saca foto o el documento Word envíalo a mi correo o por WhatsApp, no olvides de indicar tu nombre y curso.

## **María Isabel Trujillo Pino**

## **Docente ARTES VISUALES y EDUCACIÓN TECNÓLOGICA**

[mariaisabel.trujillo@colegio-mansodevelasco.cl](mailto:mariaisabel.trujillo@colegio-mansodevelasco.cl)

**CONSULTAS vía WhatsApp +56 976508983**